# План тестирования 67 спринта

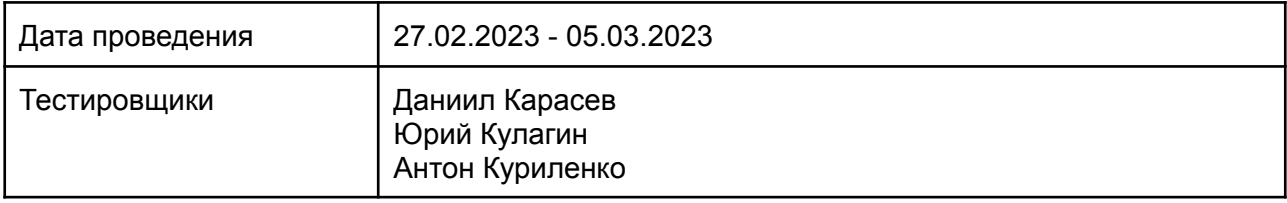

## Содержание

- 1. Введение
	- 1.1. Основная информация
	- 1.2. Цель
- 2. Область тестирования веб-сайта
- 3. Тест-план и стратегия тестирования
	- 3.1. Функциональное тестирование
	- 3.2. Процедура тестирования
	- 3.3. Отчеты об ошибках
- 4. Ресурсы
	- 4.1. Инструменты
	- 4.2. Список браузеров
	- 4.3. Список устройств
- 5. Критерии качества
- 6. Риски процесса тестирования
- 7. Результаты

# 1. Введение

## 1.1. Основная информация

Документ описывает методы и подходы к тестированию, которые будут использоваться тестировщиками отдела тестирования, для тестирования сайта и приложения. План тестирования может использоваться как тестировщиками, так и менеджерами, разработчиками. Объект тестирования — это деятельность, направленная на проверку работоспособности функций сайта в браузерах Chrome, Safari, Internet Explorer 11 и в операционных системах Windows и macOs.

## 1.2. Цель

Тест-план проекта преследует следующие цели:

- Определить существующую информацию о проекте и программных компонентах, подлежащих тестированию.
- Описать стратегии тестирования, которые будут использоваться.
- Определить необходимые ресурсы для проведения работ по тестированию.
- Привести результаты тестирования в виде отчетов.

Все найденные ошибки будут отслеживаться с помощью баг-трекинговойсистемы.

## 2. Область тестирования сайта

В объем работ по тестированию сайта входит регрессионное тестирование нового функционала:

- $*$  DD-467 Написать историю для компонента LtlOrderDetails
- $*$  DD-471 Написать историю для компонента LtlPackageSelect
- $*$  DD-473 Написать историю для компонента HeroCalcForm
- $*$  DD-480 Написать историю для компонента PasswordInput
- $*$  DD-484 Написать историю для компонента DriverForm
- \* DD-489 Написать историю для компонента DriverPassport
- $*$  DD-492 Написать историю для компонента DriverStatus
- \* DD-493 Написать историю для компонента DriverUpdateModal
- $*$  DD-495 Написать историю для компонента DriverDocument
- \* DD-676 Войси: доработка скрипта (данные + речевки)
- \* DD-817 Доработки лендинга "Перевозчикам"
- \* DD-820 Расширить диапазон температурного режима от -25 до +25
- \* DD-894 Отключить лишние почтовые уведомления
- \* DD-896 Переход к Частым вопросам на сайте
- \* DD-927 Согласовать набор метрик для техподдержки
- \* DD-929 Добавить вычисляемые поля для расчета метрик в Яндекс Трекере
- $*$  DD-948 Прекратить накопление писем в БД
- $*$  DD-949 Режимы отображения карточек по умолчанию
- \* DD-959 Прекратить накопление архива relevant carrier
- $*$  DD-962 Актуализация страницы "Документы"
- $*$  DDB-435 Переработать визуализацию письма-уведомления с темой "Новый

перевозчик", при заполнении формы "Сами пришлем заявки" на странице "Перевозчики"

\* DDB-461 Удаленные пользователи(с параметром "removed=1") отображаются при поиске в поле "Клиенты", в системе ЛМС

- \* DDB-470 Проверить формы собственности клиентов, повторно загрузить из ДаДаты
- \* DDB-471 Добавить метод для добавления записей mile batch в очередь 1С
- \* DDB-497 FRONT. Убрать уведомлялку "Появились новые аукционы"
- \* DDB-498 Поправить ответ парсера MI calculator

\* DDB-499 Съехала кнопка "Хорошо" в блоке "Сами пришлем заявки", после отправки данных на заявку, на странице "Перевозчика"

Убрать форму обратной связи из вкладки "Техническая поддержка"  $*$  DDB-500

И реализованных ранее компонентов и функций:

Роли - Клиент/перевозчик авторизован:

- 1. Регистрация
- 2. Верификация
- 3. Авторизация
- 4. Оформление заказа
- 5. Редактирование заказа
- 6. Документооборот
- 7. Отмена заказа
- 8. Уведомления
- 9. Отслеживание груза
- 10. Предложение цены перевозчиком
- 11. Отмена заявки перевозчиком
- 12. Редактирование справочника направлений перевозчиком

Роли для ЛМС - Главный логист / Внешний логист / Внутренний логист / Менеджер / Бухгалтер:

- 1. Автоподбор перевозчиков
- 2. Создание карточки перевозчика
- 3. Редактирование карточки перевозчика
- 4. Регистрация перевозчика
- 5. Верификация перевозчика
- 6. Бронирование заявки
- 7. Остановка торгов главным логистом
- 8. Назначение ответственного логиста
- 9. Документооборот
- 10. Редактирование заявки
- 11. Отмена заявки
- 12. Редактирование справочника направлений
- 13. Успех логиста
- 14. Размещение запросов/заказов менеджером
- 15. Проверка документов бухгалтером
- 16. Добавление платежа бухгалтером

#### Роли - Работник склада:

- 1. Авторизация
- 2. Управление складами
- 3. Приемка партии
- 4. Приемка заказа
- 5. Формирование паллеты
- 6. Документы
- 7. Отгрузка партии
- 8. Расформирование паллеты
- 9. Выдача заказа

## 3. Тест-план и стратегия тестирования

### 3.1 Функциональное тестирование

Цель функционального тестирования состоит в том, чтобы убедиться, что весь программный продукт работает в соответствии с требованиями и в приложении не появляется существенных ошибок. Программныйпродукт должен пройти все запланированные тесты. Только в этом случае можно быть уверенным в его качестве.

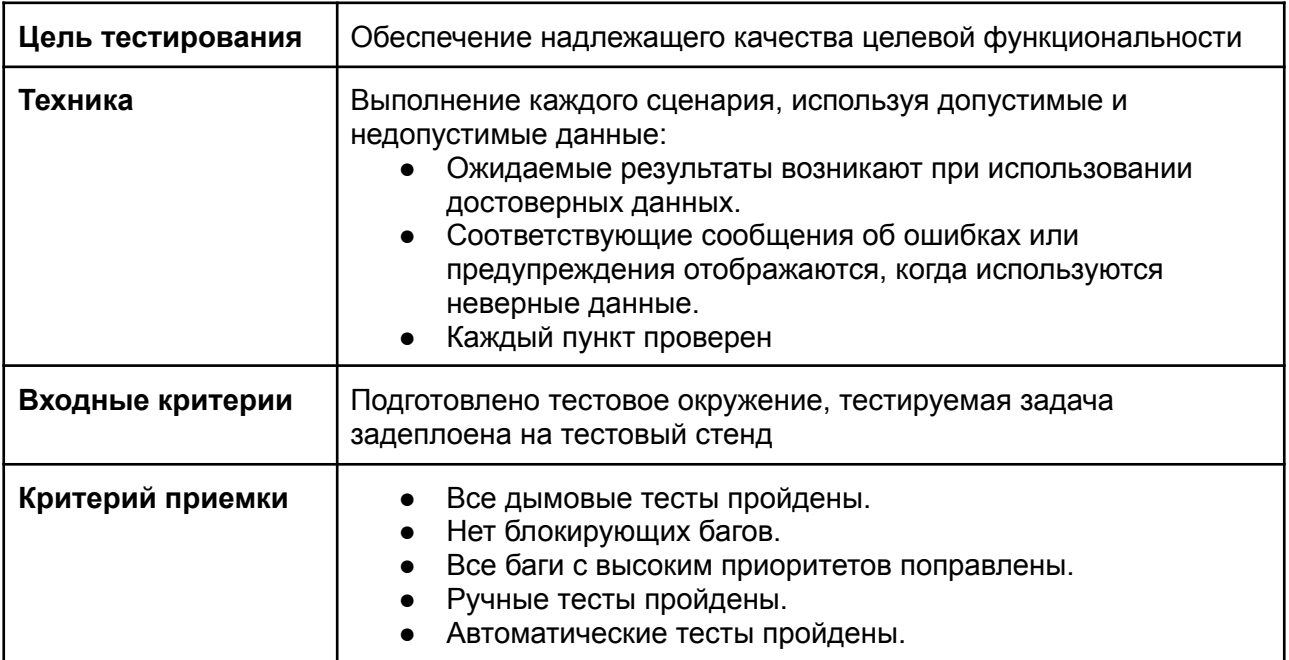

### 3.2. Процедура тестирования

Процедура тестирования предполагает фиксацию информации об обнаруженных ошибках программного обеспечения в багтрекинговой системе.

Основные проводимые типы тестирования:

- Функциональное тестирование
- Тестирование пользовательского интерфейса
- Регрессионное тестирование
- Автоматическое тестирование API

В рамках тест-плана не будут выполняться:

- Тестирование безопасности
- Тестирование нагрузки

## 3.3. Сообщения об ошибках

Отчеты об ошибках создаются для того, чтобы предоставить команде разработчиков и руководителю проекта исчерпывающую информацию об обнаруженных ошибках. Степень серьезности ошибок можно разделить на четыре категории:

- Блокирующие дефекты это сбой всей программной системы или критической подсистемы, тестирование не может быть выполнено после возникновения дефекта.
- Критические дефекты ошибки, которые также приводят к выходу из строя всей или части системы, но существуют некоторые альтернативы обработки, которые позволяют продолжить работу системы.
- Дефекты среднего приоритета не приводят к сбою, но приводят к тому, что система показывает неправильные, неполные или противоречивые результаты.
- Дефекты низкого приоритета это небольшие ошибки, которые не влияют на функциональность: опечатки, грамматические ошибки, неправильная терминология и т.д.

### **Баг репорт заводится по шаблону:**

- Название баг-репорта.
- Краткое описание, представляющее собой краткое описание проблемы.
- Предусловия.
- Шаги для воспроизведения ошибки;
- Ожидаемый результат.
- Фактический результат.
- Дополнительная информация о дефекте в виде прикрепленных скриншотов или видеозаписей.
- Браузер, в котором проводились тесты

# 4. Ресурсы

### 4.1. Инструменты

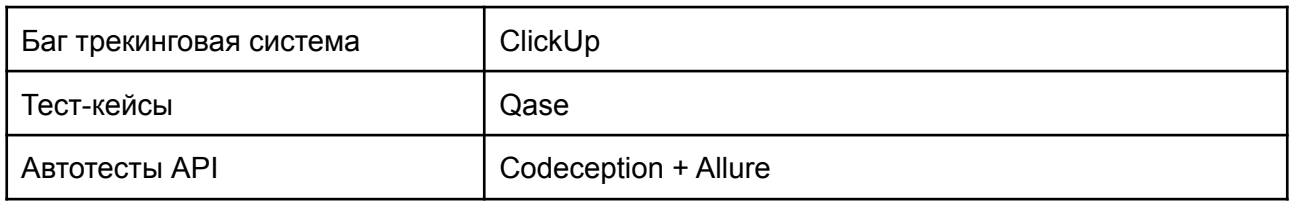

### 4.2. Целевые браузеры

Последние версии Chrome, Safari

# 5. Критерии качества

Продукт должен работать в соответствии с требованиями и техническим заданием (если таковые имеются). Продукт не должен содержать критических и блокирующих дефектов в окончательной версии проекта.

# 6. Риски процесса тестирования

Следующие проблемы могут повлиять на результаты тестирования:

- Изменения и модификации программного продукта, которые не были запланированы и не обсуждались заранее с командой тестирования.
- Изменения в требованиях к программному обеспечению, которые не были предварительно обсуждены с командойтестирования.
- Задержки в исправлении ошибок.

# 7. Результаты

## 7.1 Результаты регрессионного тестирования

### <https://app.qase.io/public/report/d360fb0d7b7b054bae974afeaf34fa07b12555c0>

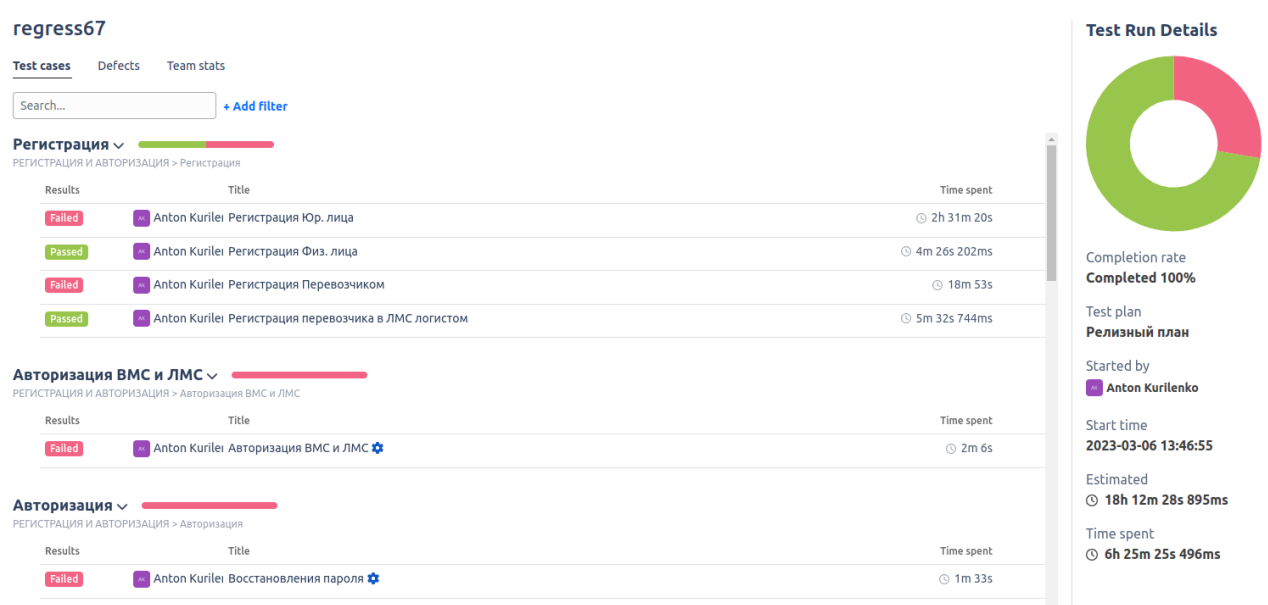

#### Пагинация в лк  $\vee$  .

РЕГИСТРАЦИЯ И АВТОРИЗАЦИЯ > Пагинация в лк

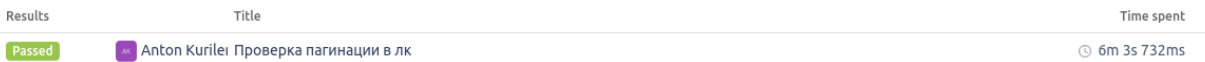

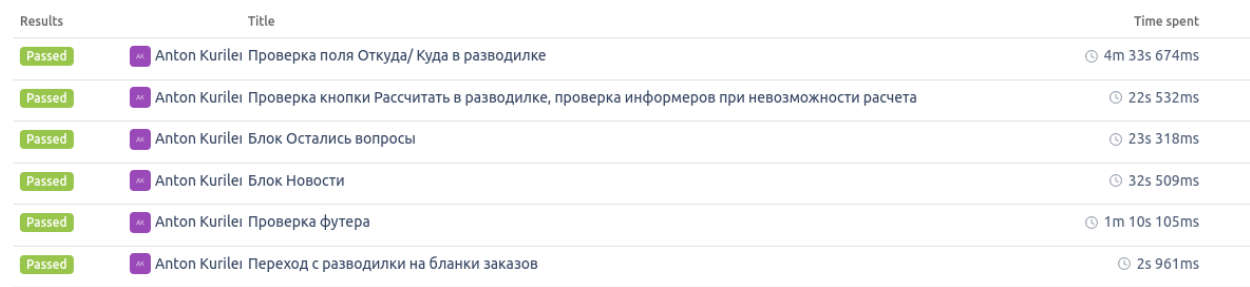

#### Бланк СГ <sub>∨</sub>

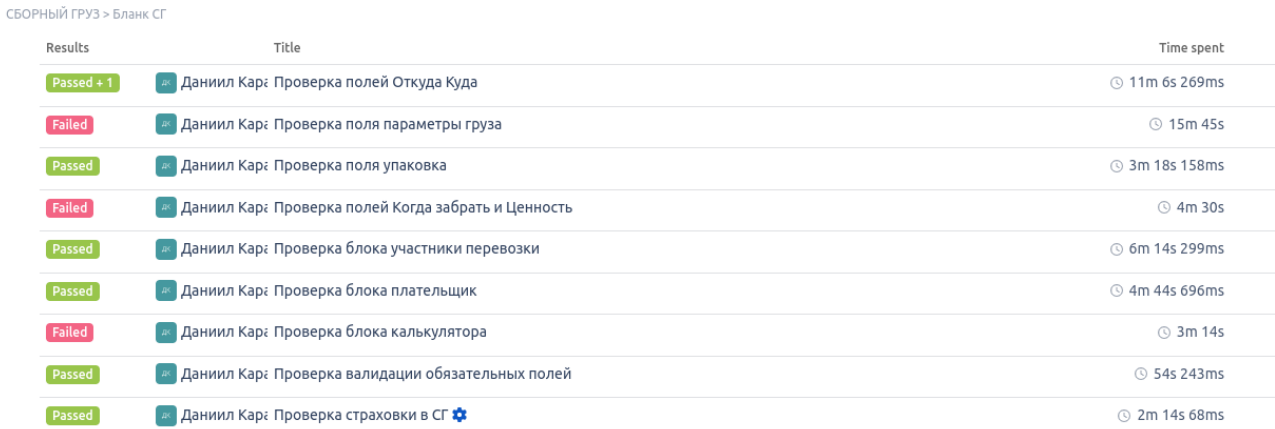

#### Редактирование заказа с полного полно

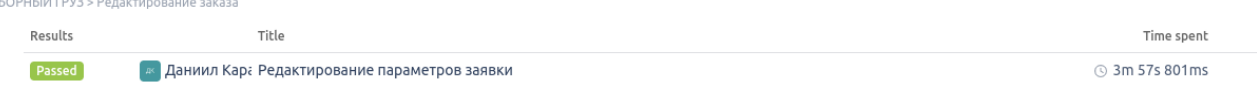

#### Приемка и обработка груза на складе отправителе  $\backsim$ .<br>СБОРНЫЙ ГРУЗ > Приемка и обработка груза на складе отправителе

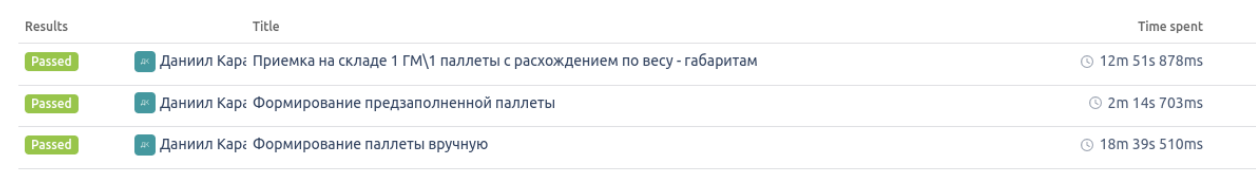

#### Аукцион перевозчиков Сборный груз  $\sim$  **1980-1980**

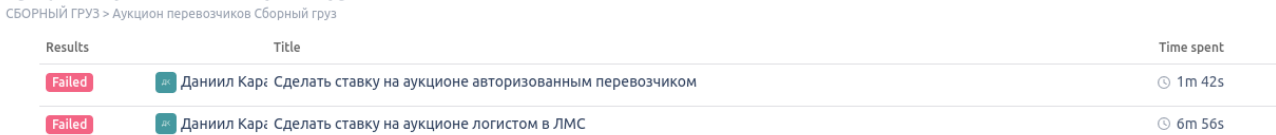

#### Отгрузка заказа со склада отправителя  $\sim$  $C$

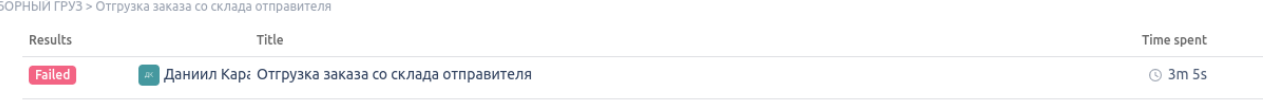

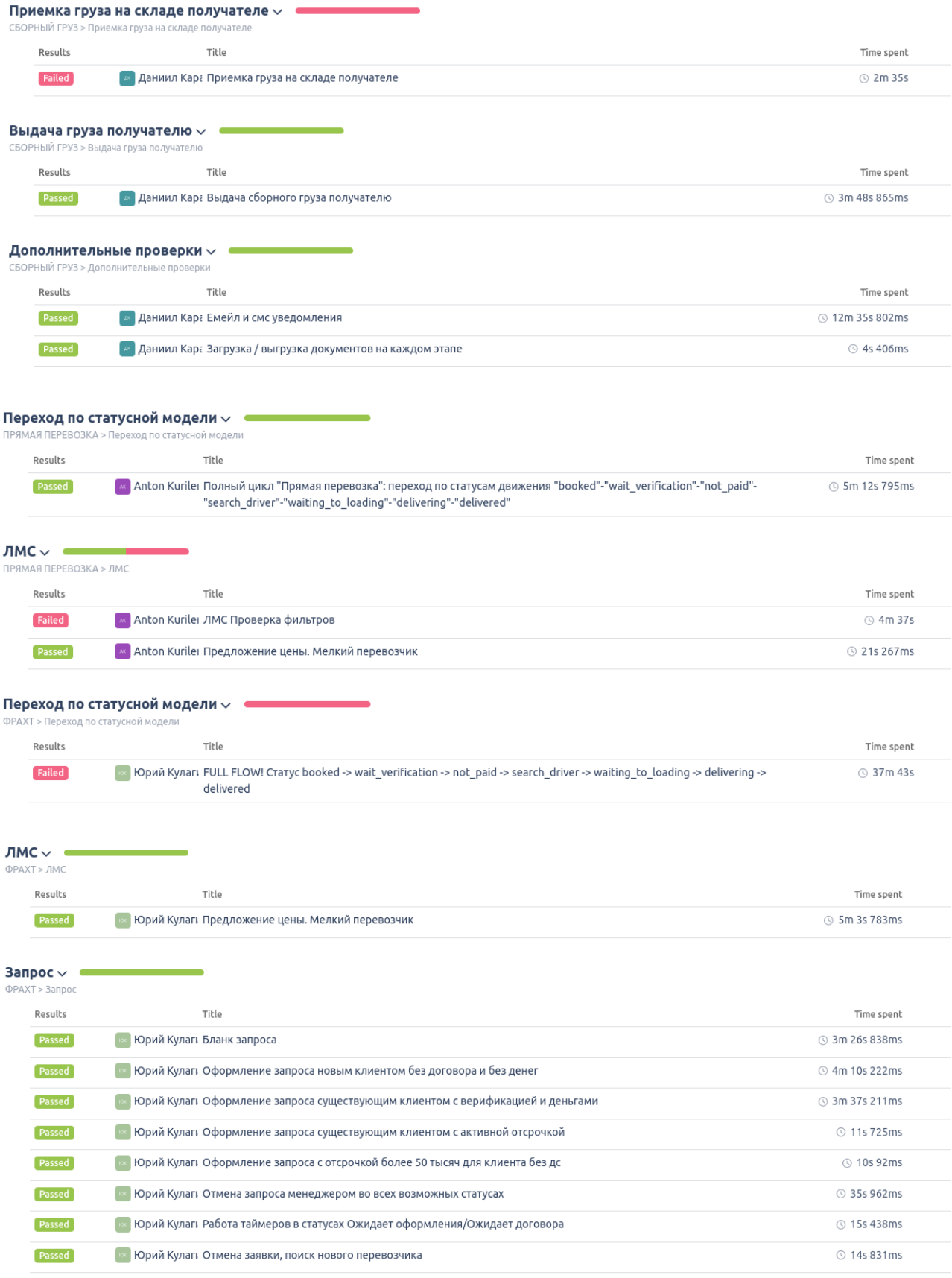

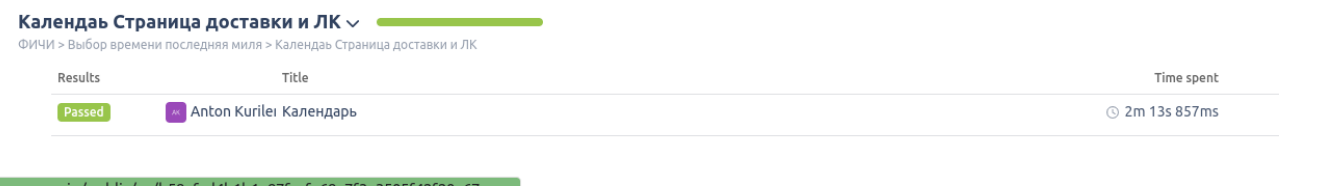

7.2. Результаты автоматического тестирования API Codeception + Allure

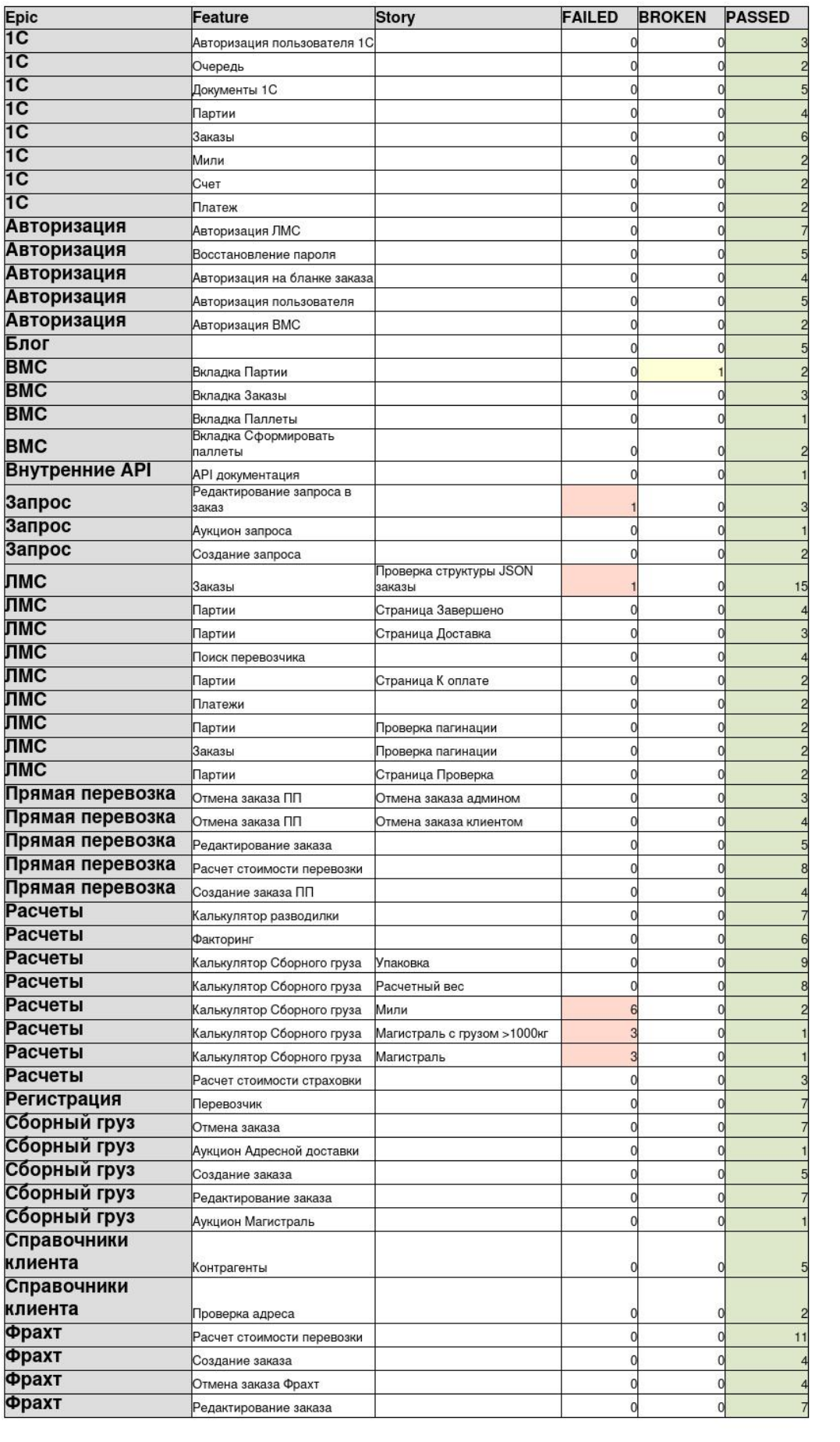